# **Cronotermostato WM4** Manual de usuario

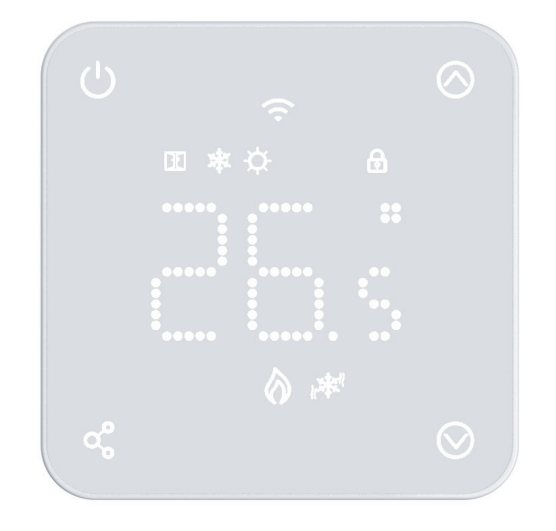

Cronotermostato digital WiFi Calor y Frío con pantalla táctiles e iluminación LED.

- Control remoto WIFI
- Control ajustable de Modo Calor, Modo Frío
- Luz de fondo blanca
- Sistemas de suelo radiante
- Detección de ventana abierta y protección contra heladas
- Función de bloqueo para niños

#### **La instalación DEBE REALIZARSE POR UNA PERSONA CUALIFICADA**

**Importante.** Monte el termostato a la altura de los ojos. Lea detenidamente las instrucciones para sacar el máximo partido a nuestro producto.

No lo instale cerca de una fuente de calor directa, ya que afectaría a su funcionamiento.

No presione con fuerza la pantalla LCD, ya que podría causar daños irreparables.

**1.** Con un destornillador pequeño, afloje ligeramente el tornillo de la cara inferior del termostato.

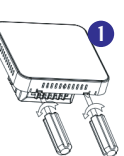

**2**

**3**

**4**

**5**

**2.** A continuación, separe con cuidado la mitad delantera de la placa trasera.

**3.** Coloque el frontal del termostato en un lugar seguro. Conecte el termostato como se muestra en el diagrama de conexiones.

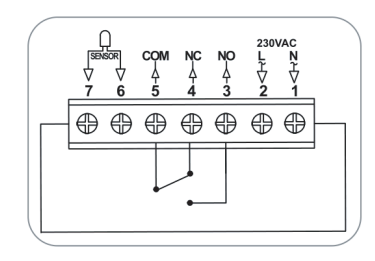

**4**. Introducir el termostato en la pared y anclarlo usando los tornillos de sujeción.

**5**. Colocar nuevamente el frontal del termostato

## **Datos Técnicos**

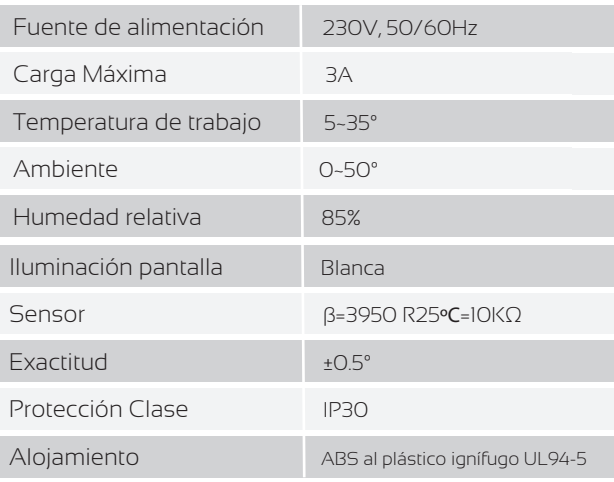

## **Ajustes parámetros**

Apague el termostato, pulse y mantenga pulsado  $\mathbf{G}_{y}$ durante 5s para entrar en el ajuste de parámetros. Cada vez que se pulsa el botón  $\alpha$ , se pasa al siguiente ajuste.

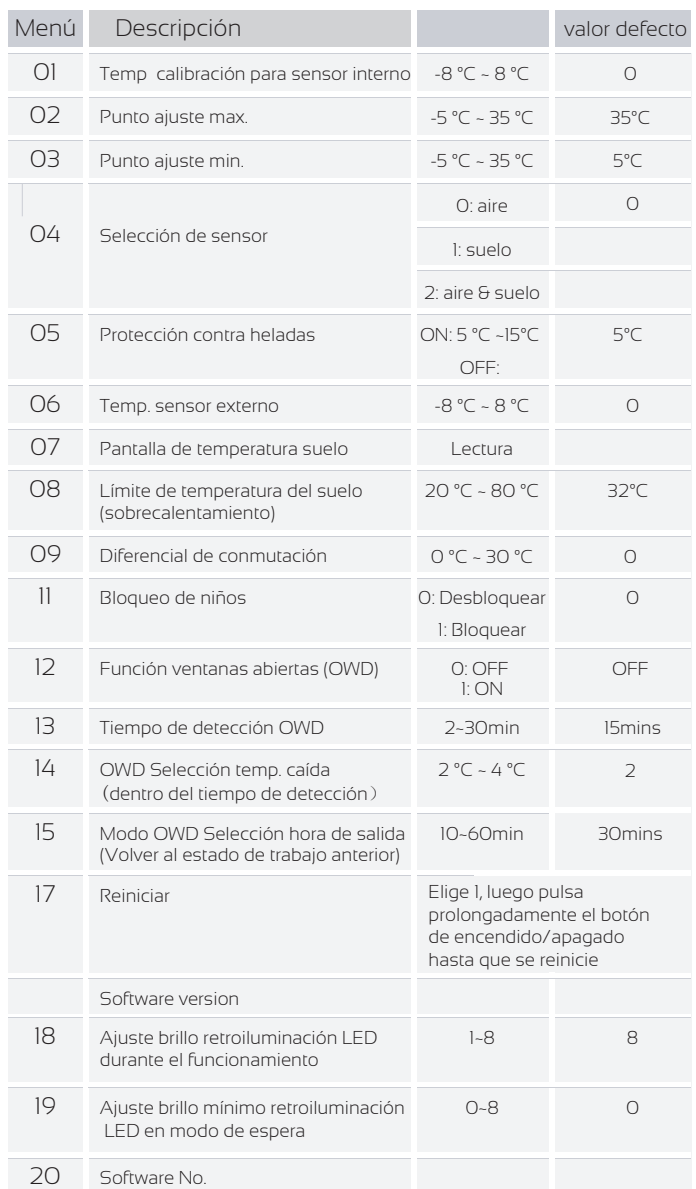

Notas: Las funciones 06, 07,08 sólo se mostrarán cuando en la función 04 seleccione aire & suelo.

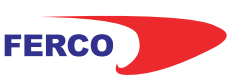

## **Cronotermostato WM4** Manual de usuario

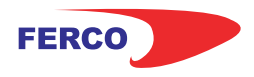

#### **Pantalla y botones**

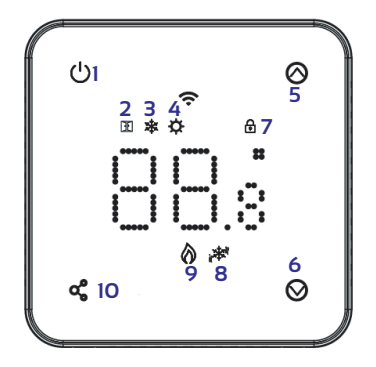

- **1.** Botón de encendido
- **2.** Icono detección ventanas
- abiertas
- **3.** Inoco Modo Frio **4.** icono Modo Calor
- **5.** Botón Subir
- **6.** Botón Bajar
- **7.** Icono Bloqueo de niños
- **8.** Icono Climatización encendida
- **9.** Icono Calefacción encendida
- **10.** Botón selección de modo

### **Ajustes de modo**

Presione el botón " $\mathbf{C}$ " para elegir entre el Modo Calor y el Modo Frío.

#### **Emparejamiento WiFi**

**1.** Descargar la aplicación móvil Ecohome life (También compatible con TuyaSmart) de Google Play o App Store, o escanee el código QR.

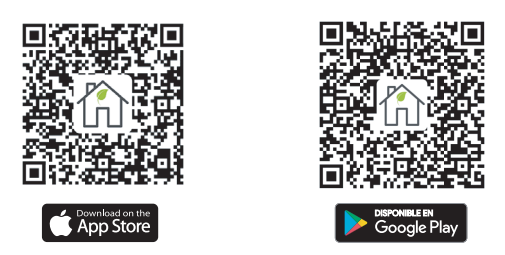

**Nota:** Si está descargando la aplicación por primera vez, toque "Registrarse" para registrar una cuenta.

**2.** Añada el dispositivo pulsando el botón "+" en la esquina superior derecha.

**3.** Pulse "Pequeño electrodoméstico" y seleccione "Termostato (Wi-Fi)" en la lista

**4.** Selecciona Red Wi-Fi de 2,4Ghz e introduce la contraseña, y pulsa "Siguiente".

**5.** Mantenga pulsado el botón (<sup>1</sup>) para entrar en el modo de conexión wifi, a continuación, pulse el botón  $\bigcirc$ , el icono wifi  $\bigcirc$ parpadeará.

**6.** Pulse "Siguiente" en la aplicación, marque "Parpadear rápidamente" en el teléfono para añadir el dispositivo.

**7**. Espere un momento hasta que la aplicación indique "Añadido con éxito", en esta página puede cambiar el nombre del dispositivo. A continuación, pulse "Hecho" en la esquina superior derecha.

## **Programación (Desde la App móvil)**

Una vez sincronizado el termostaro dentro de la app TuyaSmart o Ecohome Life, se podrán realizar tantas programaciones o rutinas como se desée.

Para entrar en el modo de creación de Rutinas comienza pinchado en la parte inferior central de la izquierda, en "Escenas". En esta pantalla podremos ver todas las rutinas creadas y controlarlas desde nuestro dispositivo móvil.

Luego pulse en la parte superior derecha, encima del "+". Ahí observaremos que la pantalla ha cambiado y ahora nos deja elegir cuando queremos que se realice la acción.

#### **Explicación de las funciones opcionales**

**01-** Calibra la Tª del sensor de aire cuando sea necesario.

**02/03-** Límite de temperatura máx. y mín. Permite limitar el uso de las teclas de flecha para subir y bajar la temperatura.

**04-** Selección de Sensor: Puede seleccionar entre sólo la Tª del aire, la Tª del suelo o ambas (por defecto). Cuando activa ambos sensores, el sensor de suelo se utiliza como sensor limitador de suelo y está diseñado para evitar el sobrecalentamiento del suelo.

**05-** Temperatura de protección contra heladas: Esta es la Tª que se mantiene cuando el termostato está en Modo frío. Cuando la temperatura ambiente se detecta por debajo del punto de ajuste (por defecto 5°C), el termostato encenderá la calefacción.

**06-** Calibra la Tª del sensor de suelo cuando sea necesario.

**07-** Cuando se selecciona la función 04, aquí puede leer la temperatura del suelo.

**08-** Límite de Tª del suelo (sobrecalentamiento): Esta función está disponible cuando la **función 04** está ajustada en 02. Puede ajustar una Tª límite de suelo entre 10-35°C (32°C por defecto). Cuando el termostato está en modo sobrecalentamiento, la pantalla mostrará el icono " n', sólo cuando la temperatura del suelo sea inferior al punto de ajuste de sobrecalentamiento 4 °C, el termostato saldrá del modo de sobrecalentamiento y volverá al modo de trabajo anterior.

**09-** Diferencial de Conmutación: Esta función permite aumentar el diferencial de conmutación del termostato. El valor predeterminado es 0 °C, lo que significa que con una temperatura de consigna de 20 °C, el termostato encenderá la calefacción a 19,5 °C y la apagará a 20,5 °C. Con un diferencial de 0,5°C, la calefacción se encenderá a 19°C y se apagará a 21°C.

**11-** Permite activar/desactivar el bloqueo para niños. Cuando se activa el bloqueo para niños, puede pulsar  $\bigotimes y \bigotimes$  al mismo tiempo para desbloquear la pantalla y utilizarla temporalmente.

**12**-Esta función le permite ahorrar energía. Cuando se activa la función de Detección de Ventana Abierta, el sistema detendrá automáticamente la calefacción cuando detecte una caída repentina de la temperatura ambiente (2°C en 15 minutos por defecto). Esto se produce normalmente cuando se abre una ventana o una puerta sin apagar el dispositivo de calefacción. El dispositivo volverá al modo de funcionamiento anterior después de 30 minutos y el icono **DE** desaparecerá. Pulse cualquier botón para salir de la función OWD durante el periodo de apagado de la calefacción.

**13-** Tiempo de ajuste para detectar la caída de la temperatura ambiente entre 2-15 minutos (15 minutos por defecto).

**14-**La temperatura de descenso durante el periodo de detección. Ajuste entre 2-4°C (2°C por defecto).

**15-** Tiempo para salir del modo OWD. Ajuste entre 10~60min (30min por defecto).

**17-** Hay dos métodos para restablecer los valores de fábrica. Puede ser una pulsación larga de los botones  $\bigotimes$  y  $\bigotimes$  durante 5 segundos para reiniciar, o ir a la función 17, pulse el botón 1 y luego una pulsación larga en el botón de encendido / apagado hasta que se reinicie.